I.S.S. S. - "STENIO"-TERMINI IMERESE Prot. 0007151 del 27/05/2024 I (Uscita)

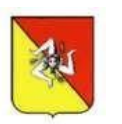

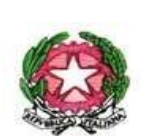

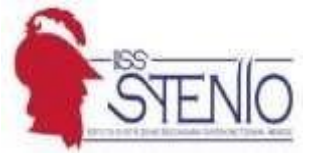

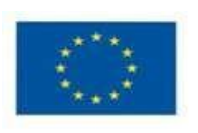

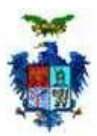

**ISTITUTO DI ISTRUZIONE SECONDARIA SUPERIORE "STENIO"** Sezioni: Amministrazione, Finanza e Marketing – Sistemi Informativi Aziendali – Costruzioni, Ambiente e Territorio – Elettronica ed Elettrotecnica – Manutenzione e Assistenza Tecnica – Liceo Scienze Umane - ITA: Produzioni e Trasformazioni Agroindustria **Cod. Min. PAIS013004 - C.F. 96002330825 - tel. presidenza 091.8114119 – centralino 091.8145597 e-mail: [pais013004@istruzione.it](mailto:pais013004@istruzione.it) – pec: [pais013004@pec.istruzione.it](mailto:pais013004@pec.istruzione.it) - sito web: [www.stenio.edu.it](http://www.stenio.edu.it/) Via Enrico Fermi - 90018 Termini Imerese (Pa)**

Circ. n. 370

Termini Imerese 27/05/2024

Agli studenti delle classi quinte Alle rispettive famiglie Ai docenti delle classi quinte Ai docenti tutor per l'orientamento e all'Orientatore All' Ufficio Didattica Al DSGA Sito web

LORO SEDI

OGGETTO: E-Portfolio e Curriculum dello studente

Le Linee guida per l'orientamento, adottate con il D.M. 22 dicembre 2022, n. 328, hanno introdotto, a partire dal corrente anno scolastico, l'**E-Portfolio** quale strumento di supporto all'orientamento, messo a disposizione degli studenti all'interno della piattaforma "UNICA".

L'E-portfolio, che integra e completa in un quadro unitario il percorso scolastico e formativo, favorisce l'orientamento rispetto alle competenze progressivamente maturate negli anni, anche in ambienti esterni alla scuola. E' uno strumento che personalizza il percorso e che accompagna lo studente e la famiglia nell'analisi dei progressi formativi, scolastici ed extrascolastici, evidenziando i punti di forza e di debolezza, nei vari insegnamenti, nell'organizzazione delle attività scolastiche e nelle esperienze significative vissute nel contesto sociale e territoriale.

L'E-Portfolio, attraverso la registrazione nella predetta piattaforma UNICA, è accessibile a studentesse e studenti, docenti tutor, ai docenti del consiglio di classe e famiglie.

Esso è strutturato in cinque sezioni:

• "Percorso di studi", che riporta tutte le informazioni necessarie a ricostruire il percorso di studi degli studenti, incluse quelle relative ai moduli di orientamento formativo;

• "Sviluppo delle competenze", che permette di seguire i progressi compiuti a seguito dello svolgimento di attività in ambito scolastico ed extrascolastico, nonché di eventuali certificazioni conseguite dagli studenti;

• "**Capolavoro**", in cui sono caricati e archiviati i capolavori selezionati dagli studenti e le eventuali riflessioni relative al percorso svolto o ai capolavori realizzati;

• "Autovalutazione", in cui gli studenti, a partire dal terzo anno della scuola secondaria di primo grado, possono autovalutare le competenze maturate ed inserire riflessioni in chiave valutativa, autovalutativa e orientativa sul percorso svolto;

• "Documenti", che contiene la Certificazione delle competenze, una volta resa disponibile dalla scuola, il **Curriculum dello studente** rilasciato al superamento dell'esame di Stato del secondo ciclo e il Consiglio di orientamento che sarà reso disponibile dall'a.s. 2024/2025.

Per quanto riguarda, in particolare il "**Capolavoro**", ciascuno studente, entro il termine delle attività didattiche di ogni anno scolastico (e, quindi, per l'anno in corso, entro il 7 giugno p.v.), dovrà individuare almeno un prodotto di qualsiasi tipologia, individuato come proprio capolavoro, da inserire in piattaforma. Entro il 31 agosto di ogni anno scolastico, potrà altresì inserire al massimo altri due capolavori, anche per valorizzare eventuali esperienze realizzate nel corso del periodo estivo.

Per ciò che concerne, invece, il **Curriculum dello studente**, si precisa, per gli studenti frequentanti la classe quinta e per i candidati esterni agli Esami di Stato, che:

- a- Nella I Sezione ISTRUZIONE E FORMAZIONE, è possibile visualizzare tutte le informazioni sul proprio percorso di studi, già caricate dalla Segreteria Alunni;
- b- Nella II Sezione CERTIFICAZIONI, è possibile visualizzare le certificazioni linguistiche, informatiche e di altro genere conseguite all'interno della scuola e già presenti nel sistema informativo del Ministero, che comunque possono essere integrate, dagli alunni stessi, con ulteriori eventuali certificazioni conseguite sempre in ambito scolastico;
- c- Nella III Sezione ATTIVITA' EXTRASCOLASTICHE, è possibile infine visualizzare tutte le altre competenze acquisite in ambito extrascolastico, che gli studenti stessi hanno caricato nell'E-Portfolio della piattaforma UNICA.

Si sottolinea la necessità che il **docente tutor per l'orientamento** affianchi, supporti e guidi i propri studenti e studentesse nelle scelte da operare e negli adempimenti da espletare.

Gli Uffici di **segreteria didattica**, oltre ad abilitare studenti interni ed esterni, docenti tutor, docenti dei Consigli di classe e famiglie all'accesso alle funzioni loro dedicate ed a caricare quanto di propria competenza, come sopra indicato, dovranno, immediatamente dopo lo svolgimento delle operazioni di scrutinio finale di ogni classe quinta e prima dello svolgimento dell'esame di Stato, integrare il Curriculum degli studenti con i dati relativi al credito scolastico ed effettuare il "consolidamento preesame"; **da questo momento, non sarà più possibile apportare alcuna modifica al curriculum.**

Le **Commissioni d'esame** potranno visionare, attraverso l'applicativo "Commissione web", il Curriculum di ogni studente e ne terranno conto per definire le modalità di conduzione del colloquio.

Dopo l'esame di Stato, la **segreteria stessa** arricchirà il Curriculum di ogni studente con l'esito conseguito.

Ogni **studente diplomato** ritroverà il proprio Curriculum definitivo all'interno dell'E-Portfolio, nella piattaforma UNICA.

La presente, con la pubblicazione all'albo on-line e sul sito web dell'istituzione scolastica, vale come notifica.

> **IL DIRIGENTE SCOLASTICO Prof.ssa Maria Bellavia**